## **Socrative Tutorial**

Socrative is a tool that allows teachers to create quizzes, get instant feedback from students, and

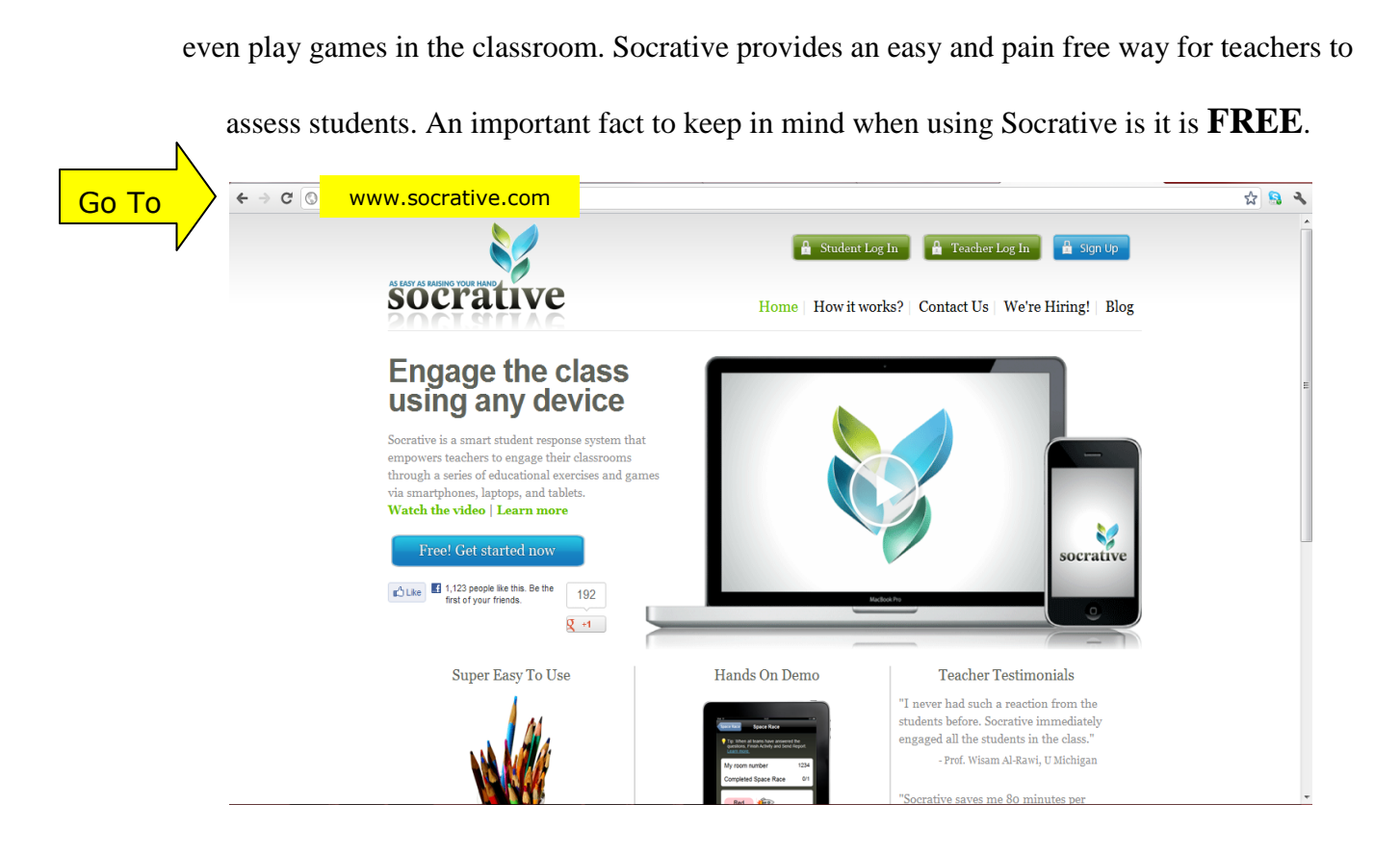

1. The first step for teachers new to Socrative is to create an account by entering a valid e-mail address and password.

Once an account is created, teachers can type t.socrative.com into the address bar to go straight to the login page. Each account is given a virtual room number that always shows up on the home screen. Students can log in to Socrative by typing m.socrative.com into the address bar, and then entering the room number. The home page allows the teacher to see how many students have entered the room.

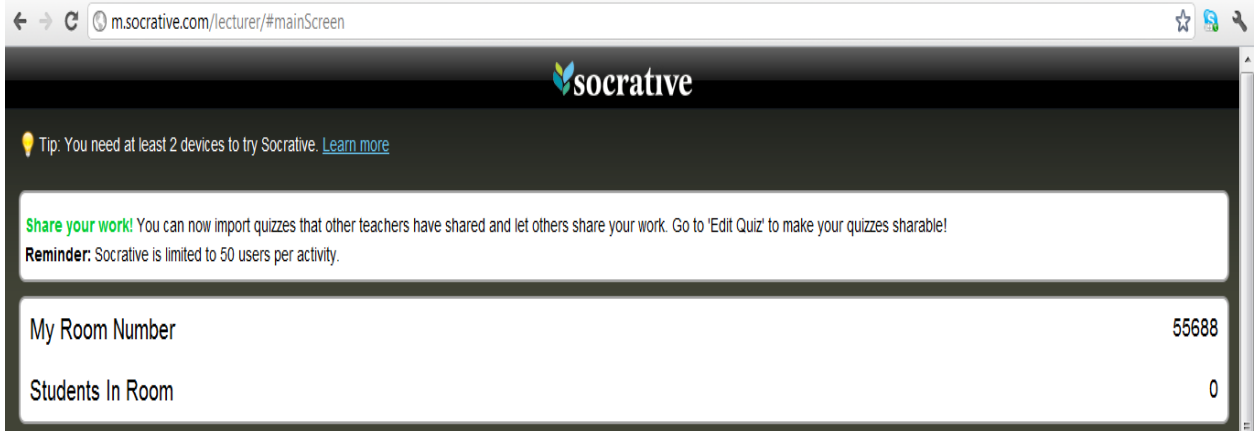

# 2. Teachers can create quizzes that include multiple choice questions, short answer, or a mixture of both.

The multiple choice answers will be graded by Socrative. To create a quiz, the teacher should first choose a name for the quiz, and then decide if they want to enable sharing to allow other teachers to use the quiz. Next, the teacher should choose what type of questions they want, such as multiple choice or short answer. The question can be typed in or pasted into the appropriate box. If a teacher chooses to use multiple choice questions, they can choose to use up to five answer choices. The answers can also be typed or pasted into the appropriate spot. Choose the correct answer by checking the box beside the answer choice. After the questions have been created, the quiz can be reorderd and questions can be deleted by using the appropriate buttons on the top right corner of each question. Finally, click save at the bottom in order to save the quiz.

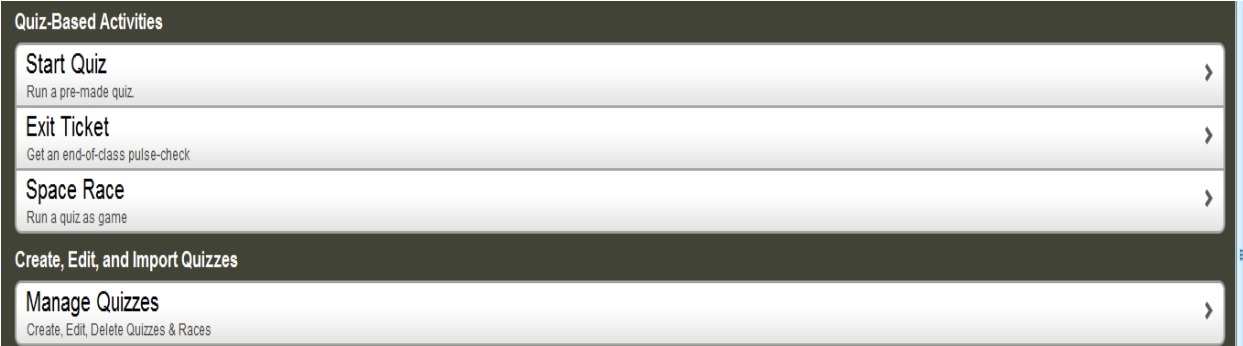

#### 3. To begin a quiz, navigate to the home page and click start quiz.

A list of all the quizzes that have been created or imported will appear. The teacher has the option to choose a student paced quiz, where students answer at their own pace, or a teacher paced quiz, where the teacher chooses the pace. The teacher also has the option to randomize the answer choices, disable immediate feedback, or hide question explanations. On the quiz page, the teacher is able to see the number of completed quizzes, live results, and can end the activity. After the teacher ends the activity, they have the option of e-mailing or downloading a report, or receiving no report at all.

Socrative allows the teacher to see **immediate feedback** from the students. The interactive tool even allows a little competition in the classroom by providing the option to run a quiz as a game. The single question activity feature allows teachers to create a multiple choice, true/ false, or short answer question. This feature allows the teacher to make questions up during the lecture to see if the students are paying attention or understanding the material.

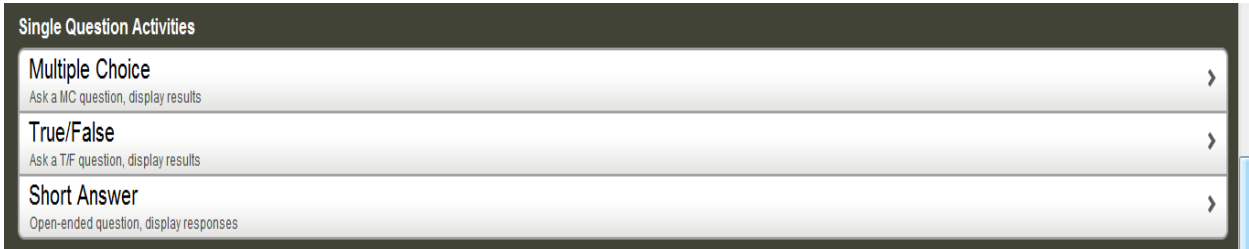

Teachers can create daily quizzes, questions, or games to **assess** the students' understanding of the content covered that day. Socrative has an app available for Apple and Android users. The Apple app can be used on iPhones and iPads.

### **Customer Reviews**

#### **Fantastic!**

by Teaching 3rd grade

"I love this app. It gives me the ability to get instant feedback and does the grading for me!"

- **Very cool!**
	- by amika79

"Free for up to 50 devices. So very easy to set up! Great for formative assessments!"

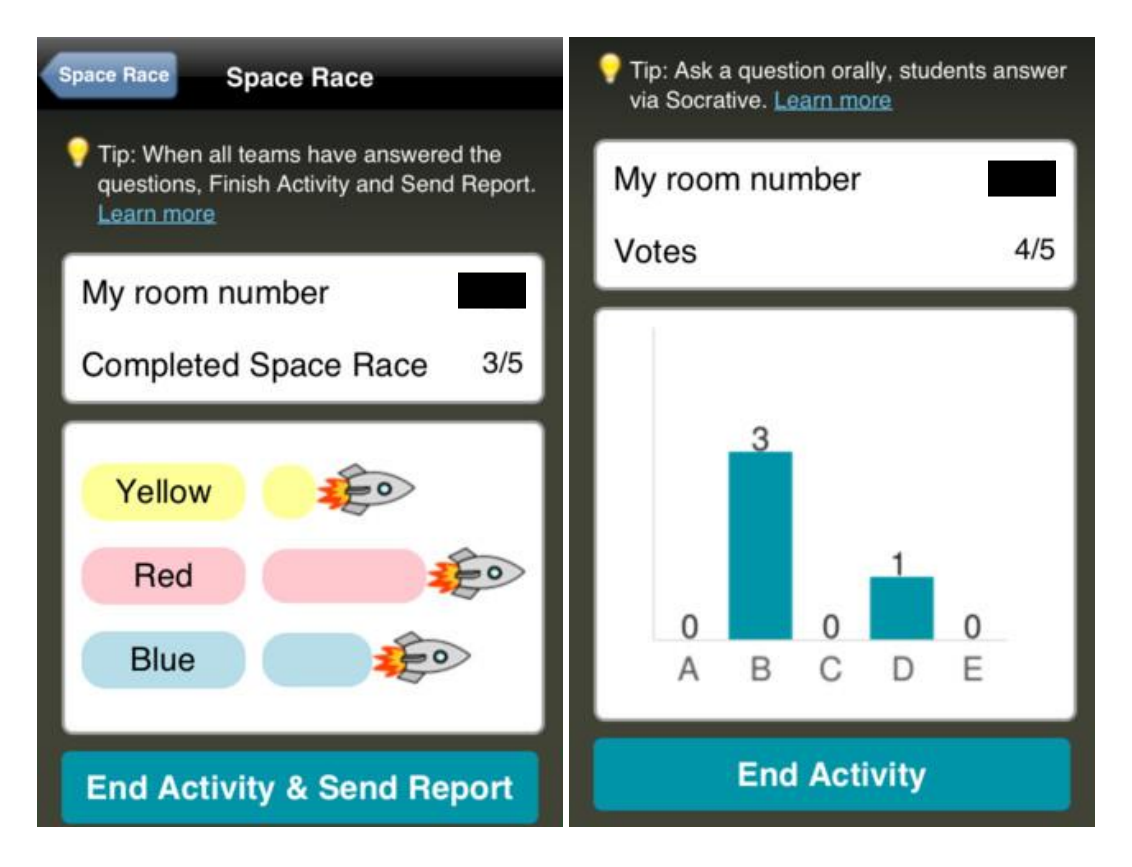

The DACK Pack plans on integrating Socrative into our lesson plan when we cover the three branches of government. We will use the single question activity throughout the lesson, to assess the students' understanding. If students respond with the incorrect answer, we will know to stop and go over the information more thoroughly. This method eliminates the possibility of students being too embarrassed to admit that they don't understand the material. We will create a quiz using both multiple choice and short answer questions to assess the students' knowledge at the beginning and ending of each unit. Using Socrative in this way provides us with some

collective information about our class and gives us a starting point. We, and the students as well, will be able to see the progress they have made throughout the unit when they take the quiz again at the end.